## Gérer son quota de messagerie SOGo

Chaque boîte de courrier électronique dispose d'un espace disque alloué sur les serveurs de l'Académie. La taille de cet espace s'appelle **le quota**.

Le quota minimum est de 100 Mo pour certaines boîtes, plus généralement de 500 Mo.

Le quota disponible pour une boîte de messagerie académique est visible dans l'application SOGo Messagerie

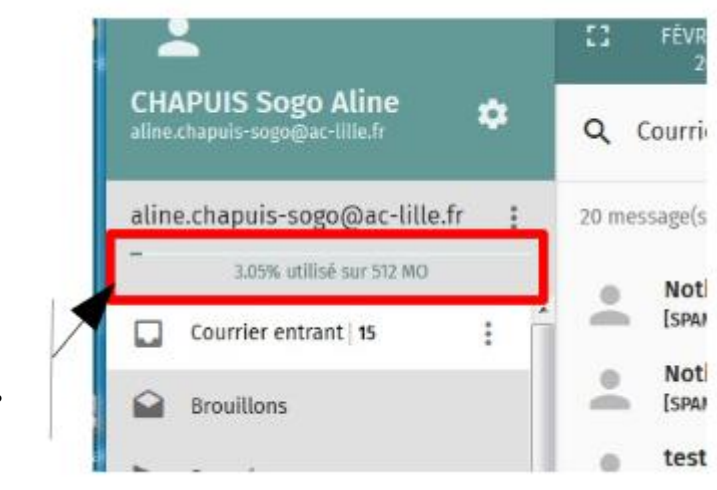

*Vous trouverez en haut de l'arborescence de vos dossiers de messagerie la valeur du quota de votre boîte de messagerie, ainsi que son taux d'occupation actuel.*

**Lorsque votre boîte de Messagerie est pleine**, tout nouveau message qui vous est envoyé ne vous sera plus délivré. Il sera mis en file d'attente pendant cinq jours. Passé ce délai, si la boîte aux lettres est toujours pleine, le message en attente sera irrémédiablement détruit. Il est donc important de veiller à ce que votre boîte de messagerie académique n'atteigne pas son quota.

Pour cela, **la première solution**, valable dans tous les cas, consiste à supprimer de votre boîte les messages qu'il est inutile de conserver, et à archiver sur un autre support les messages anciens que vous désirez garder malgré leur ancienneté.

**La deuxième solution**, lorsque la première ne suffit plus, est de demander l'augmentation de votre quota.

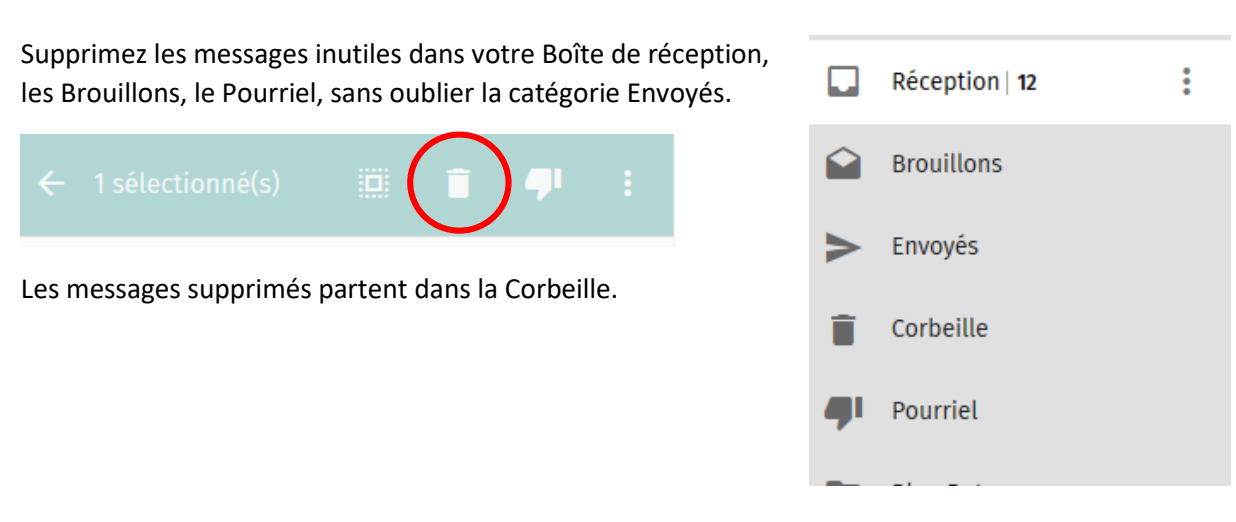

Il faut ensuite vider la corbeille pour les supprimer définitivement.

Première solution : supprimer les messages inutiles

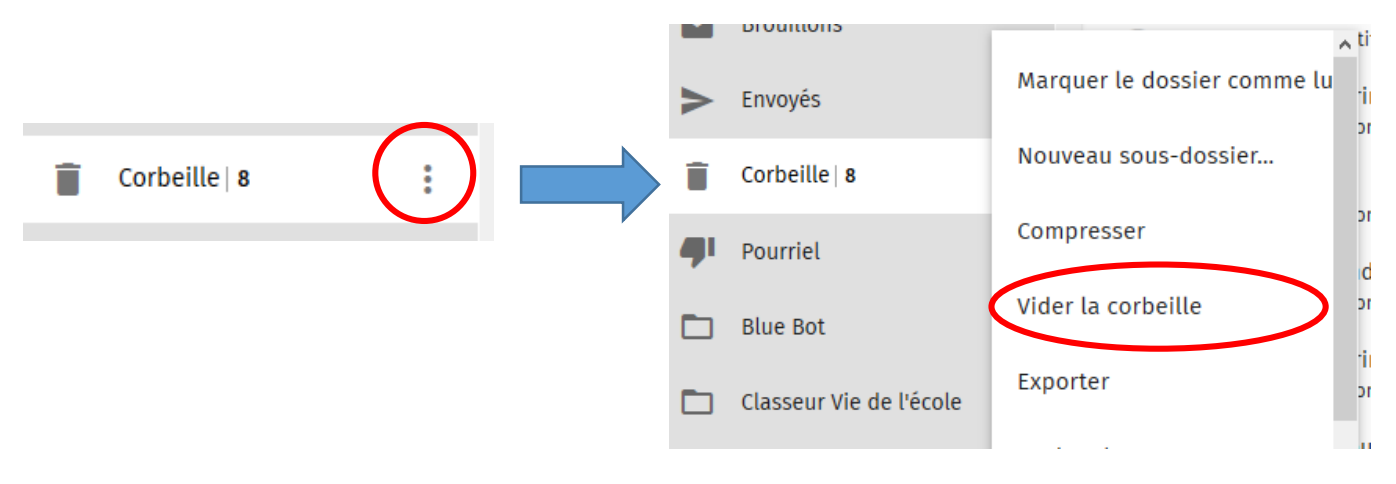

## Deuxième solution : augmenter son quota de messagerie

Si votre quota actuel se révèle insuffisant malgré vos opérations de nettoyage et de stockage externe, vous disposez de **l'application SOGo-Quota** pour l'augmenter vous-même.

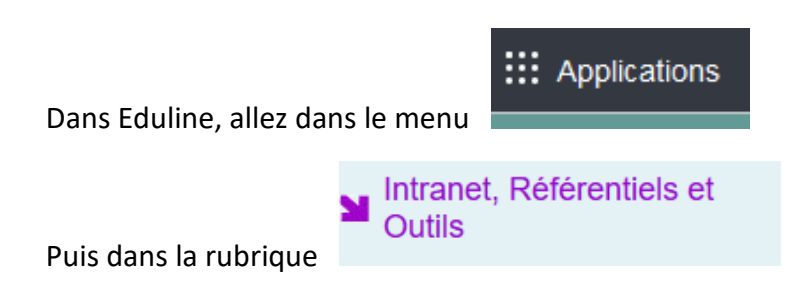

Cliquez sur l'application SOGo - Quota :

## **MOutils d'échanges**

SOGo - Messagerie, agenda, carnet d'adresses

☆ SOGo - Quota

- ☆ ESCOLA Edition de documents bureautiques
- ☆ Framadate Aide à la planification de vos événements
- ☆ EGT Groupes de Travail
- ☆ Innovathèque
- FileSender Transfert sécurisé de fichiers volumineux
- **SYMPA** Listes de diffusion collaboratives
- ☆ SYMPA Listes de diffusion institutionnelles

L'application vous permet d'augmenter votre quota par palier de 100 Mo (à condition d'être dans le rouge).

## Gestion de votre quota de messagerie

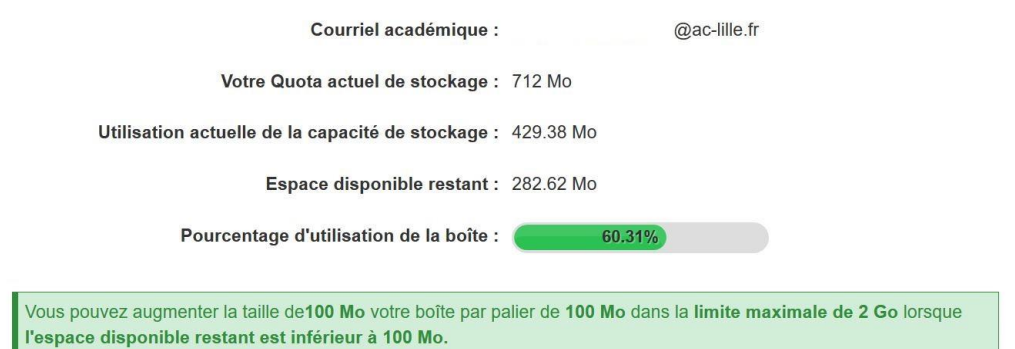